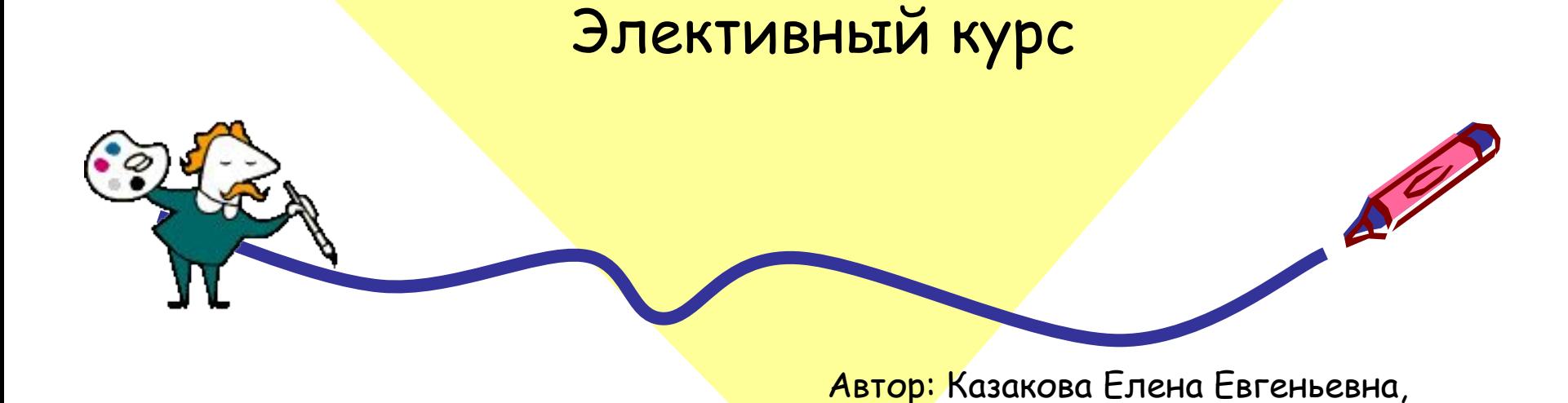

учитель информатики

# **«Графика в Паскале»**

городского округа город Волгореченск

МОУ средняя общеобразовательная школа №3

# Урок №3

Графические режимы экрана. Графические координаты.

**Цель:** Знакомство с графикой. **Задачи:** изучить основные процедуры, научиться инициализировать графику.

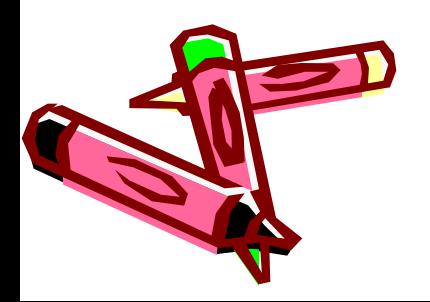

- Современные мониторы могут работать как в текстовом, так и в графическом режиме.
- В обычном состоянии после загрузки экран находится в текстовом режиме. Применение графических процедур невозможно. Для того чтобы это стало возможным, необходимо перейти в графический режим.

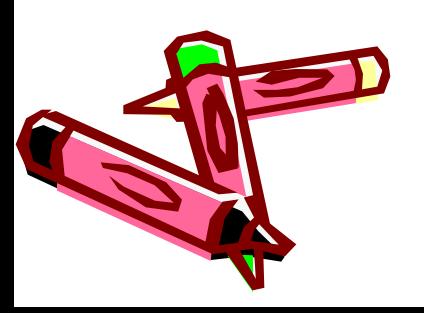

Графические режимы могут отличаться друг от друга по двум параметрам – разрешению и цветности.

**Разрешение** – количество точек,

помещающихся на экране по горизонтали

и вертикали.

**Цветность** – максимальное количество

разных цветов, которые могут

присутствовать на экране одновременно.

Мы будем рассматривать следующий режим работы дисплея:

- Разрешение 640×480
- Цветность  $16$

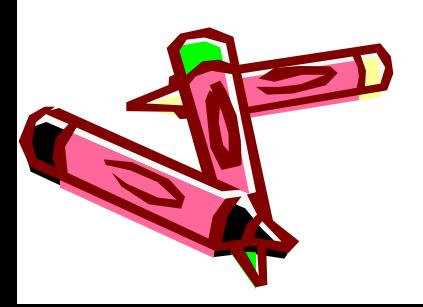

Подключение графического модуля **USES GRAPH;**

Инициализация графического режима **INITGRAPH (Gr, Gm, 'd:\TP7\bgi');**

Номер драйвера

Номер режима Путь к файлу драйвера

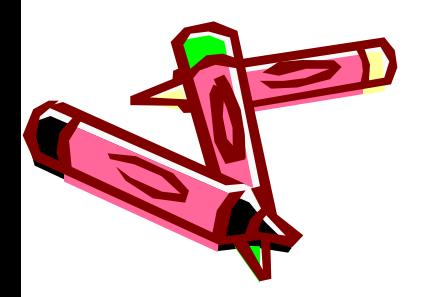

Gr – параметр, который определяет выбор графического драйвера.

Gr:= detect;

Gm – устанавливает графический режим, т.

е. разрешение и цветность.

По умолчанию, при Gm:=0,

устанавливается цветной режим (16 цветов) с разрешением 640×480 пикселей.

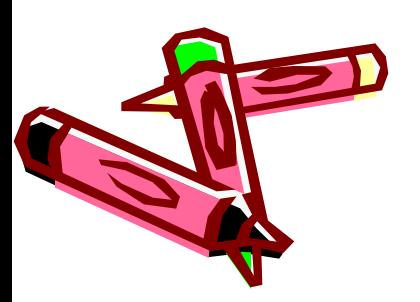

8 Итак, для перехода в графический режим программа выглядит так: **program имя; USES GRAPH; {подключение модуля} var Gr,Gm : integer; begin Gr:= detect; Gm:=0; INITGRAPH (Gr, Gm, ' d:\TP7\bgi '); графические операторы; readln; closegraph; {закрытие графического модуля} end. {вызов модуля GRAPH}**

### **Графические координаты**

Экран в графическом режиме

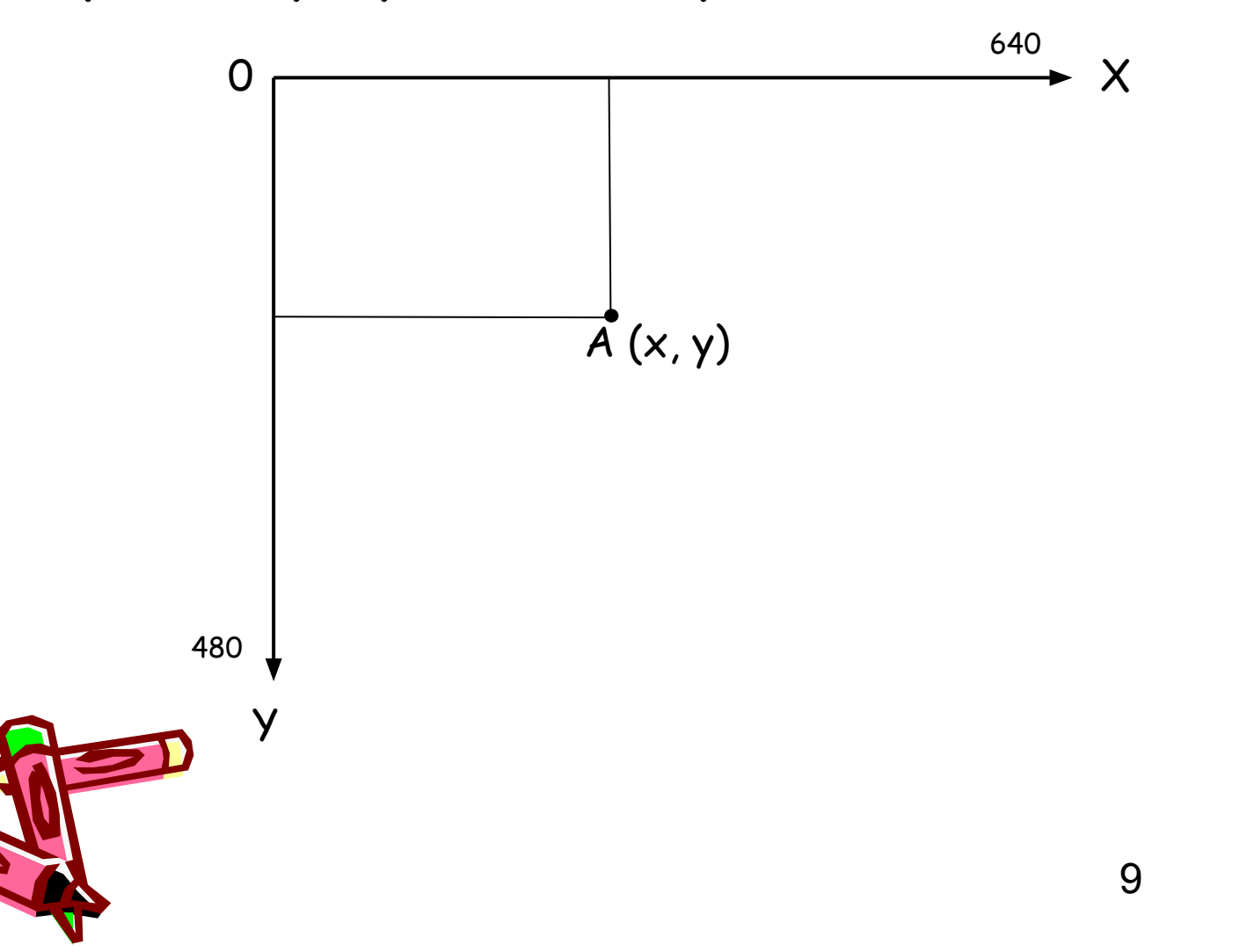

**Графические координаты Процедуры вывода текста:** OutText (выводимая информация); OutTextXY (x, y, выводимая информация); Выводимая информация – переменная строкового типа. Вторая процедура отличается от первой тем, что вывод информации осуществляется из заданной точки.

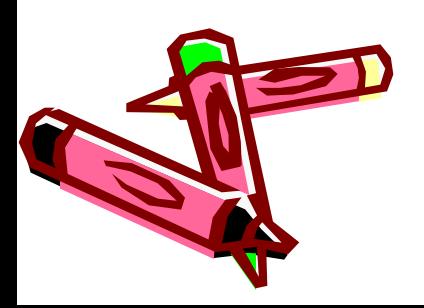

# Задание:

Вывести в графическом режиме Фамилию и Имя:

- в начале координат;
- в центре экрана;
- в правом нижнем углу экрана.

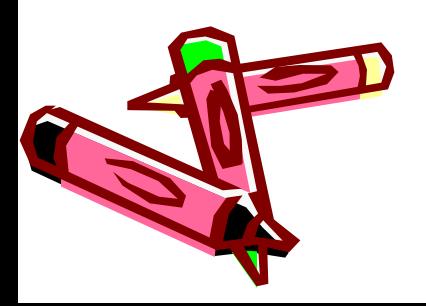

# Урок №4 Графические примитивы.

- **Цель:** Знакомство с графическими возможностями Турбо Паскаля, ознакомление с написанием простейших программ с применением графическим процедур, развитие навыка работы с системой Турбо Паскаль.
- **Задачи:** изучить графические примитивы, научиться составлять простейшие программы.

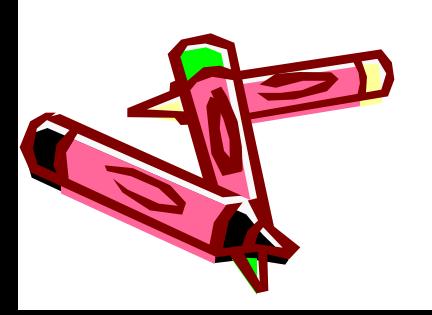

### Универсальная команда

## **Putpixel (x, y, c);** окрашивает точку (х, у) цветом с.

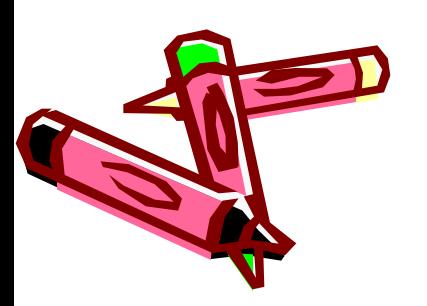

## **Графические примитивы**

#### **Line (x1, y1, x2, y2);**

Рисует отрезок от точки с координатами (x1, y1) до точки с координатами (x2, y2).

#### **Rectangle (x1, y1, x2, y2);**

Рисует прямоугольник с диагональю x1, y1 – x2, y2. **Circle (x, y, R);**

Рисует окружность радиуса R с центром (x, y).

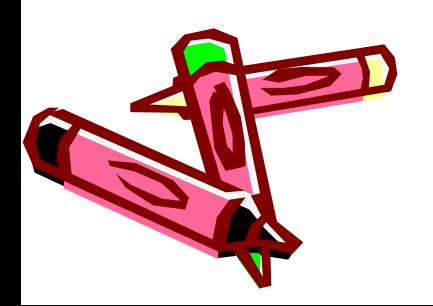

## **Графические примитивы**

#### **Arc (x, y, alfa1, alfa2, R);**

#### Рисует дугу радиуса R с центром в точке (x, y) от угла alfa1 до угла alfa2. Угол задается в

градусах.

#### **Ellipse (x, y, alfa1, alfa2, XR, YR);**

Рисует дугу эллипса с центром в точке (x, y) от угла alfa1 до угла alfa2. XR – горизонтальная полуось эллипса, YR – вертикальная полуось эллипса.

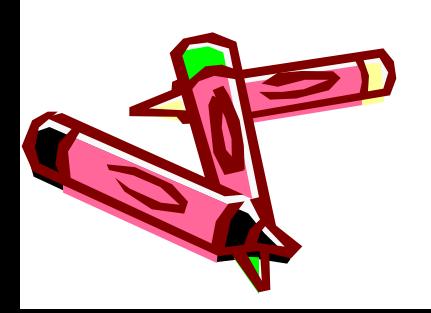

#### **Процедура построения отрезка с указанием последней его точки**

**MOVETO (x, y)** - переводит курсор в позицию x, y, точка при этом не высвечивается;

**LINETO (x, y)** - рисует линию от текущей позиции курсора до x, y;

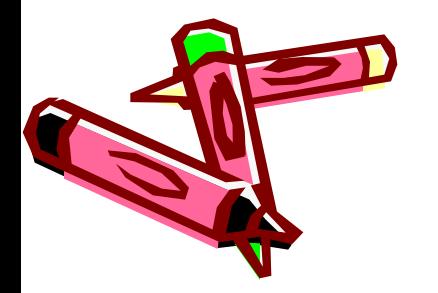

# Задание:

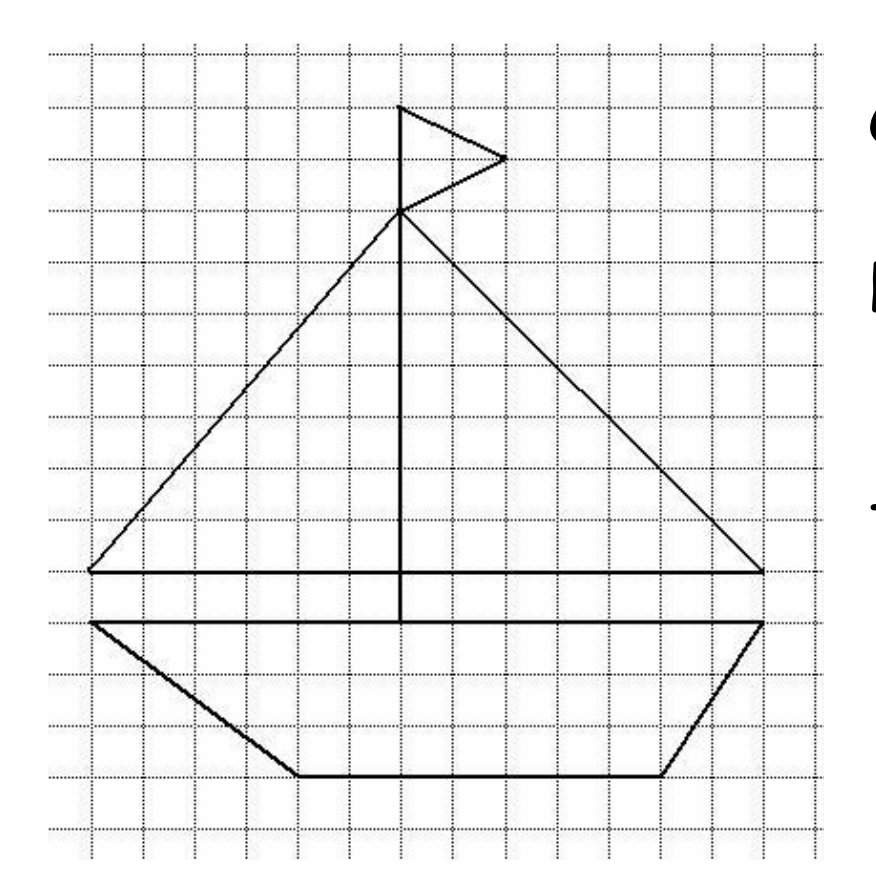

Скопируйте рисунок в рабочую тетрадь. Напишите программу, выводящую ваш рисунок на экран компьютера. Подпишите название рисунка

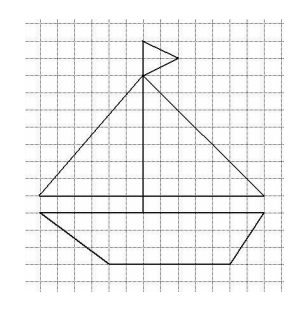

### Решение: program z1; uses graph; var gr, gm:integer; begin gr:=Detect;

InitGraph (gr, gm ,'d:\tp7\bgi'); outTextXY(150,50,' Корабль ');

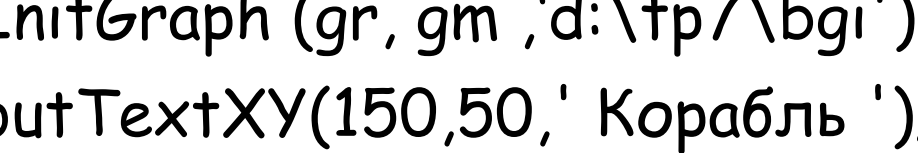

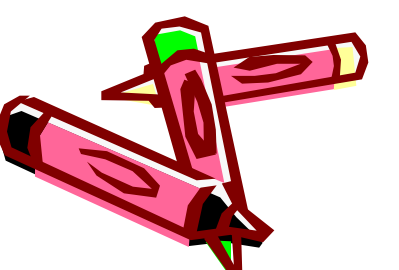

line(375,350,150,350); line(150,350,75,300); line(200,300,200,75);

line(75,300,400,300);

line(400,300,375,350);

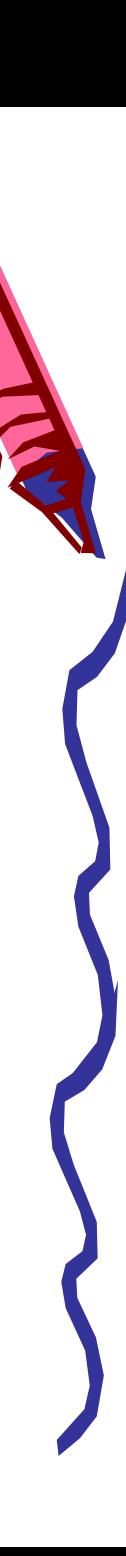

## Решение:

line(200,75,250,100); line(250,100,200,125); line(200,125,75,275); line(75,275,400,275); line(400,275,200,125); readln; closeGraph; end.

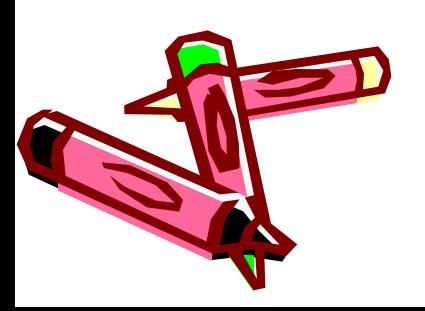

# Домашнее задание:

- Нарисуй свой рисунок, используя графические примитивы.
- Напиши программу.